# **Asplashtop**® Remote Support

## **GUÍA DEL PRODUCTO**

[Splashtop Remote Support](https://www.splashtop.com/es/remote-support) es una solución de acceso y soporte remoto para profesionales de TI y MSPs. Con esto, usted podrá acceder a cualquiera de las computadoras de sus clientes desde cualquier lugar, en cualquier momento (incluso cuando el usuario no esté presente).

Splashtop Remote Support le ahorra tiempo y dinero a los profesionales de TI gracias a sus conexiones remotas confiables, sus excelentes características y bajo precio. Puede realizar fácilmente de forma remota cualquier tarea diaria de TI en sus computadoras gestionadas.

## **CARACTERÍSTICAS DESTACADAS DEL PRODUCTO**

#### **Acceso Remoto de Alto Rendimiento para Brindar Soporte**

No necesita trasladarse hasta la computadora de su cliente para proporcionar mantenimiento o soporte. Splashtop Remote Support es impulsado por el motor de acceso remoto de alto rendimiento de Splashtop, por lo que podrá acceder de forma remota a cualquiera de las computadoras de sus clientes. Una vez conectado, disfrutará de conexiones rápidas con calidad HA.

#### **Acceso Desde Cualquier Dispositivo**

Puede acceder a las computadoras Windows y Mac de sus clientes desde cualquier dispositivo Windows, Mac, iOS, Android y Chromebook. El paquete Premium también incluye acceso desatendido a dispositivos Android. ¿Se encuentra fuera? Use su tableta o teléfono inteligente para acceder a las computadoras de sus clientes.

#### **Principales Características**

Splashtop Remote Support viene con las principales características necesarias para cubrir los exigentes casos de uso de las TI y MSPs. Todos los paquetes incluyen una cantidad ilimitada de técnicos, sesiones concurrentes y dispositivos a los cuales conectarse de forma remota. También obtendrá funciones de soporte como Transferencia de Archivos, Chat, Compatibilidad con Monitor Multi-a-Multi, Gestión de Usuarios y mucho más.

Con el paquete de Soporte Remoto Premium, también obtendrá funciones adicionales de monitoreo y gestión, como Alertas/Acciones Configurables, Actualizaciones de Windows, Inventario de Sistema, Comandos Remotos y más.

#### **La Mejor Relación Calidad-Precio – Y Sin Aumentos de Precios**

Splashtop Remote Support tiene un precio mucho más bajo en comparación con los productos de la competencia. Por ejemplo, ahorrará hasta un 80% si elije Splashtop Remote Support en lugar de LogMeIn Central

A diferencia de otros productos de soporte remoto, cuando compra Splashtop su precio queda bloqueado, lo que significa que nunca tendrá que pagar más por su renovación. No hay aumentos de precios con Splashtop. Nuestros clientes ahorran cientos e incluso miles de euros al año al elegir Splashtop.

(Vea nuestra comparación a detalle de [Splashtop vs LogMeIn Central](https://www.splashtop.com/es/compare-logmein-central-alternative))

(puede ver los precios completos y las diferencias entre las versiones Plus y Premium de Splashtop Remote Support en la sección "DATOS A LA VISTA" de su documento)

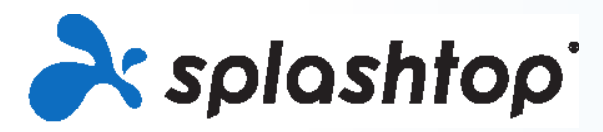

### **INICIO**

Puede comprar Splashtop Remote Support o comenzar una prueba gratuita de 7 días en [www.splashtop.com/es/](http://www.splashtop.com/es/remote-support) [remote-support](http://www.splashtop.com/es/remote-support). No se requieren tarjetas de crédito ni compromisos para comenzar su prueba. La versión de prueba gratuita le brinda acceso completo a la versión Premium de Remote Support, por lo que podrá probar todas las características que Splashtop tiene para ofrecer.

Aquí le mostramos cómo empezar rápidamente:

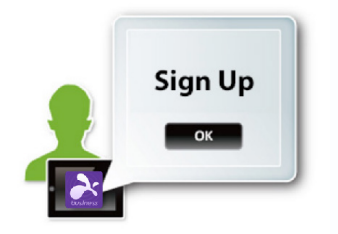

#### **Paso 1 – Cree su Cuenta de Splashtop**

Cuando haga clic en el botón de ["Prueba Gratuita](https://my.splashtop.eu/srs-trial/signup?platform=web&page=es/remote-support)" o "[Comprar Ahora"](https://my.splashtop.eu/signin?) en la página de Splashtop Remote Support, se le indicará que proceda a crear su cuenta. Este paso solo toma unos minutos.

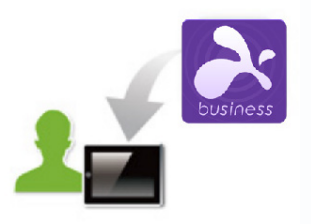

#### **Paso 2 – Instale la app Splashtop Business en las computadoras desde donde desea acceder de forma remota**

Instale la app Splashtop Business en la computadora o dispositivo que usará para acceder de forma remota a su computadora de trabajo. La app Splashtop Business está disponible para [Windows,](https://www.splashtop.com/es/downloadstart?product=stb&platform=windows-client) [Mac](https://www.splashtop.com/es/downloadstart?product=stb&platform=mac-client), [iOS,](https://itunes.apple.com/us/app/splashtop-business/id650739354) [Android](https://play.google.com/store/apps/details?id=com.splashtop.remote.business) y [más](https://www.splashtop.com/es/downloads#rs). También puede ir a [www.splashtop.com/app](https://www.splashtop.com/es/downloadstart?product=stb&platform=auto) en su computadora o dispositivo para descargar la app.

#### **Paso 3 – Instale Splashtop Streamer en las computadoras a las que se conectará de forma remota**

Inicie sesión en [my.splashtop.eu](http://my.splashtop.eu ) y cree su paquete de implementación. Comparta el paquete de implementación con los usuarios cuyas computadoras necesita gestionar, ya sea enviando un enlace o descargando su instalador personalizado de Easy Deployment para implementarlo o instalarlo manualmente.

Cuando se instale e inicie el streamer, la computadora se volverá accesible a usted.

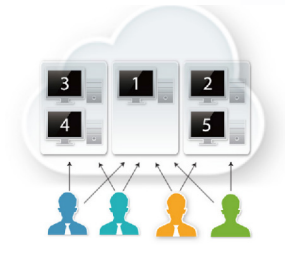

#### **Paso 4 – Conéctese**

Inicie sesión en su cuenta de Splashtop en la aplicación Splashtop Business. Seleccione la computadora a la que desea conectarse de forma remota.

Si necesita ayuda o tiene alguna pregunta, consulte nuestro articulo [Tutorial de](https://support-splashtopbusiness.splashtop.com/hc/es/articles/360001988532-Aider-moi-à-configurer)  [Configuración](https://support-splashtopbusiness.splashtop.com/hc/es/articles/360001988532-Aider-moi-à-configurer) o nuestras [Preguntas Frecuentes](https://support-splashtopbusiness.splashtop.com/hc/es/categories/201530003-Soluci%C3%B3n-de-problemas).

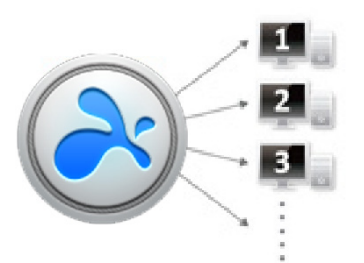

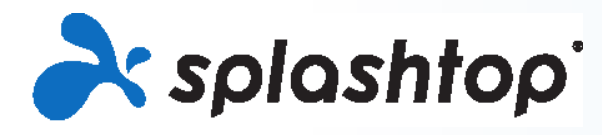

## **PUNTOS DE INTERÉS**

#### **Acceso Remoto Rápido**

Splashtop Remote Support usa el mismo motor de alto rendimiento que impulsa nuestros galardonados productos de consumo utilizados por millones de personas. Disfrute de calidad HD y conexiones rápidas.

#### **Características**

**Acceso Ilimitado** – Sin límite de técnicos, sesiones simultaneas y dispositivos a los cuales conectarse de forma remota. Intente acceder desde cualquiera de sus dispositivos

**Amplio Soporte de Dispositivos** – Acceda a todas sus estaciones de trabajo Windows, servidores Windows, y Macs desde cualquier dispositivo Windows, Mac, iOS o Android, así como desde cualquier navegador Chrome o Chromebook. Acceda a dispositivos Android usando la edición premium.

**Transferencia de Archivos de Arrastras-y-Soltar** – – Arrastre archivos entre computadoras para transferirlos rápidamente de una computadora a otra. ([Tutorial\)](https://support-splashtopbusiness.splashtop.com/hc/es/articles/212725323-TRANSFERT-DE-FICHIERS)

**Impresión Remota** – Imprima archivos desde su computadora remota en su impresora local. ([Tutorial\)](https://support-splashtopbusiness.splashtop.com/hc/es/articles/212725383-Impression-à-distance)

**Activador Remoto** – Active su computadora de forma remota siempre que otra computadora de la misma red ya esté encendida.

**Reinicio Remoto** – Reinicie la computadora a la que está conectado de forma remota y conéctese automáticamente con la computadora cuando esta termine de encenderse. ([Tutorial\)](https://support-splashtopbusiness.splashtop.com/hc/es/articles/115000983226-REDÉMARRAGE-À-DISTANCE)

**Grabación de Sesión** – Use el botón de Grabar Pantalla en su ventana de acceso remoto para iniciar y detener la grabación. Todas las grabaciones se guardan en su computadora local. ([Tutorial](https://support-splashtopbusiness.splashtop.com/hc/es/articles/360021851931-ENREGISTREMENT-DE-SESSION))

**Chat** – Envié y reciba mensajes de la computadora remota. Esto se puede hacer sin importar si está o no en una sesión remota. ([Tutorial\)](https://support-splashtopbusiness.splashtop.com/hc/es/articles/212725483-CHAT)

**Compatibilidad de Monitor Multi-a-Multi** – Vea múltiples pantallas de la computadora final en sus múltiples monitores.

**Dos usuarios pueden acceder de forma remota a la misma computadora**–Si dos personas necesitan acceder a la misma computadora al mismo tiempo, ¡pueden hacerlo!

**Comparta su Escritorio** – Transmita su escritorio de Windows en modo de solo lectura a través de un simple enlace web que se puede ver desde casi cualquier navegador web. No se requieren apps o complementos adicionales. ([Tutorial](https://support-splashtopbusiness.splashtop.com/hc/es/articles/115002370303-PARTAGEZ-MON-BUREAU))

**Soporte Atendido** – Acceda a la computadora Windows o Mac de un usuario final con un simple código de sesión de 9 dígitos para bridar soporte bajo demanda.

**Seguridad Robusta** – Todas las sesiones remotas están protegidas con TLS y cifrado AES de 256 bits.

#### **Implemente y Gestione el Antivirus Bitdefender** –

Compre, implemente y gestione las Herramientas de Seguridad de Bitdefender Antimalware en sus computadoras gestionadas desde Splashtop Remote Support. Vea el estado de protección, la fecha del último escaneo, el conteo de amenazas y más. ([Tutorial](https://support-splashtopbusiness.splashtop.com/hc/es/articles/360026148531-How-to-Set-Up-Bitdefender-Endpoint-Security-Tool-Antimalware))

#### **Gestión de Usuarios y Creación de Grupos**

Invite a los usuarios y establezca sus roles y permisos de acceso. Permita el acceso a computadoras específicas. Organice sus computadoras en grupos para que sea más fácil encontrarlas y administrarlas. Incluimos varias funciones de gestión de usuarios para que puedas administrar quién puede acceder a qué computadoras:

- Invite a los usuarios ([Tutorial](https://support-splashtopbusiness.splashtop.com/hc/es/articles/360000081366-How-to-add-invite-users-to-be-a-part-of-my-Splashtop-service-))
- Organice a sus usuarios y computadoras en grupos [\(Tutorial\)](https://support-splashtopbusiness.splashtop.com/hc/es/articles/212725363--Cómo-agrupo-a-mis-usuarios-y-computadoras-Splashtop-Remote-Support-y-SOS-solamente-)
- Establezca permisos de acceso para los usuarios y grupos ([Tutorial](https://support-splashtopbusiness.splashtop.com/hc/es/articles/115001437023--Por-qué-no-puedo-ver-mi-equipo-Como-habilitar-permisos-de-acceso-para-Splashtop-Remote-Support-y-SOS-))
- Use los registros para realizar un seguimiento de las sesiones, transferencias de archivos y el historial de conexiones [\(Tutorial\)](https://support-splashtopbusiness.splashtop.com/hc/es/articles/360001692992-LOGS)

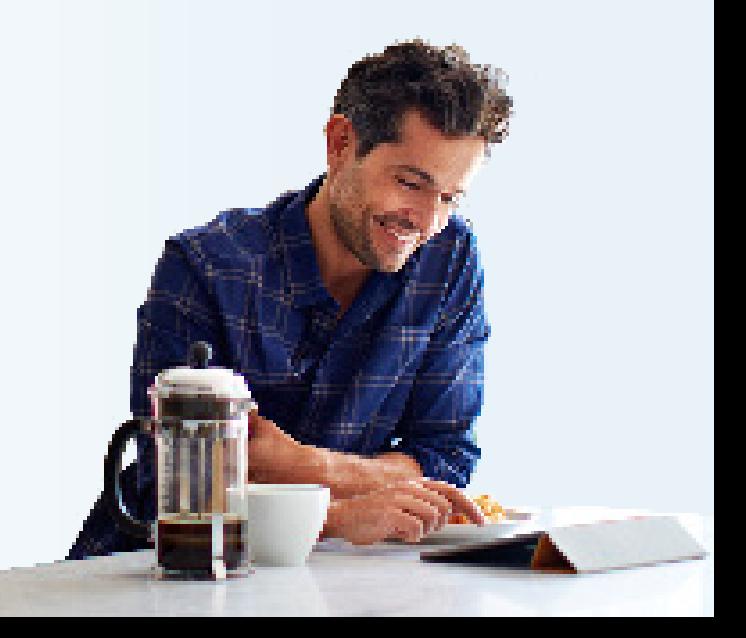

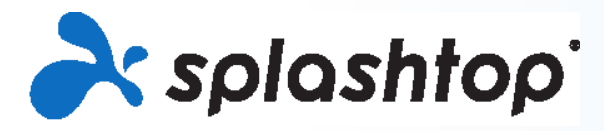

## **PUNTOS DE INTERÉS (continuación)**

#### **Remote Support Premium**

Splashtop Remote Support Premium viene con todo lo que se encuentra en Splashtop Remote Support Plus, ¡con funciones adicionales de monitoreo y gestión remota!

#### **Funciones de Monitoreo y Gestión**

**Alertas/Acciones Configurables** – Configure alertas para monitorear el estado de la computadora, la instalación de software, el uso de la memoria y más. Reciba alertas a través de la consola web de Splashtop y/o por email. [\(Tutorial\)](https://support-splashtopbusiness.splashtop.com/hc/es/articles/360001840851-How-to-Set-Up-Splashtop-Remote-Support-Premium-Alerts)

**Actualizaciones de Windows** – Use las funciones de administración de Windows Update para asegurarse de que sus computadoras siempre estén actualizadas. ([Tutorial](https://support-splashtopbusiness.splashtop.com/hc/es/articles/360001934871-How-to-Set-Up-Splashtop-Remote-Support-Premium-Updates))

**Inventario de Sistema** – Use Verificar Inventario para tomar una captura instantánea de la información de inventario del sistema Windows o Mac. Puede comparar las capturas instantáneas o ver un registro de cambios para identificar los cambios. ([Tutorial\)](https://support-splashtopbusiness.splashtop.com/hc/es/articles/360005183691-How-to-Set-Up-Splashtop-Remote-Support-Premium-System-Inventory)

**Registros de Eventos** – Obtenga acceso rápido a los registros de eventos de Windows haciendo clic en el ícono de engranaje junto a una computadora en la consola web. No es necesario acceder de forma remota a la computadora para ver y solucionar problemas. ([Tutorial](https://support-splashtopbusiness.splashtop.com/hc/es/articles/360005128192-How-to-Set-Up-Splashtop-Remote-Support-Premium-Event-Logs))

**Alertas para Eventos de Windows** – Monitoree los Registros de Eventos de Windows configurando alertas. Se genera una alerta cuando los criterios de un registro de eventos coinciden con las condiciones establecidas por el administrador. ([Tutorial\)](https://support-splashtopbusiness.splashtop.com/hc/es/articles/360001840851-How-to-Set-Up-Splashtop-Remote-Support-Premium-Alerts)

**Comandos Remotos** – Envíe comandos al símbolo del sistema de una computadora remota en segundo plano. Puede ejecutar la línea de comandos o comandos de terminal. Disponible para Windows y Mac. ([Tutorial](https://support-splashtopbusiness.splashtop.com/hc/es/articles/360005129812-How-to-Set-Up-Splashtop-Remote-Support-Premium-Remote-Command))

**Acceso Desatendido a Android** – Conéctese de forma remota a dispositivos Android, incluyendo Smartphones, tabletas, dispositivos POS, quioscos y decodificadores. ([Tutorial](https://support-splashtopbusiness.splashtop.com/hc/es/articles/360026946132-Streamer-Androide-desatendido))

**Estado de Seguridad de Punto final** – Vea el estado de protección de seguridad de punto final para computadoras con Windows que ejecuten Bitdefender, Windows Defender, Kaspersky y más. Asegúrese de que sus puntos finales estén protegidos.

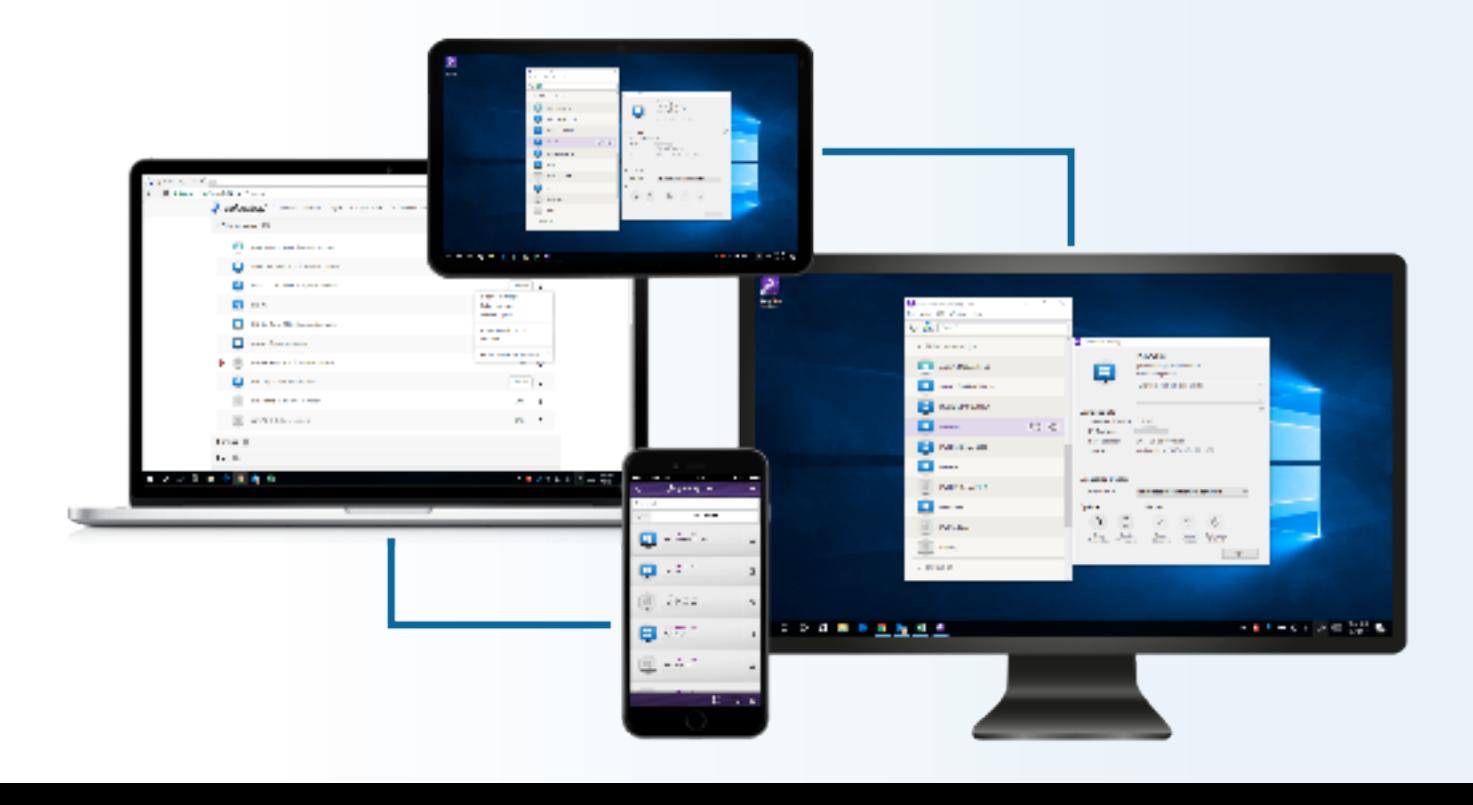

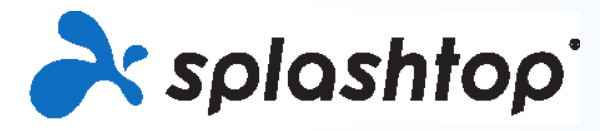

## **Guia del Producto**

## **DATOS A LA VISTA**

#### **Splashtop Remote Support**

#### [Ver Precios](https://www.splashtop.com/es/pricing#remote-support)

El paquete empieza en 25 computadoras con **técnicos ilimitados**

#### **Características:**

Sesiones concurrentes ilimitadas Acceso remoto rápido Soporte desatendido Soporte atendido Seguridad de punto final (opcional) Transferencia de archivos (incluyendo Arrastrar-y-Soltar) Impresión remota Chat Activación remota Reinicio remoto Grabación de sesión Monitor Múltiple Soporte técnico prioritario Alertas/Acciones Configurables Actualizaciones de Windows Inventario de Sistema Registros de Eventos Acceso remoto al símbolo del sistema Acceso Desatendido para Android Y más...

Cómprelo online en [www.splashtop.com/](https://www.splashtop.com/es/remote-support)es/remote-support **[LISTA DETALLADA DE CARACTERÍSTICAS](https://www.splashtop.com/es/wp-content/uploads/Splashtop-Remote-Support-Feature-Matrix.pdf)**

#### **Contacto**

Splashtop Ventas - 1.408.886.7177 o [sales@splashtop.com](mailto:sales%40splashtop.com?subject=) Splashtop Soporte - 1.408.610.1631 o [splashtop.com/support](http://splashtop.com/support)

#### **Paquetes y Precios Requerimientos del sistema**

#### Requisitos del Cliente

- **•iPad / iPad mini / iPad Pro / iPhone / iPod Touch:**
	- iOS 7.1o más reciente (incluyendo iOS 11)

#### **• Tabletas Android / Teléfonos Android**

- Android 3.0 o más reciente
- **•Windows:**
	- Windows 10, 8, 7, XP
	- 1G RAM
	- DirectX 9.0 o más reciente
	- Atom, Pentium-M, o superior

#### **•Mac**

• Mac OS 10.7 o más reciente

#### Requisitos del Streamer

#### **•Windows:**

• Windows 10, 8, 7, XP, y Windows Server 2019, 2016, 2012, 2008, 2003

- **•Mac**
	- Mac OS 10.7 o más reciente
- CPU de 1.6 GHz dual-core o superior
- 1G RAM

#### **Sobre Splashtop**

Con sede en San José, California y fundado en 2006. Splashtop ofrece las soluciones de acceso remoto, soporte remoto, y duplicación de pantalla con la mejor relación calidad-precio. Las soluciones de acceso remoto de Splashtop son usadas por decenas de miles de empresas y más de 20 millones de usuarios para más de 500 millones de sesiones.